# Register your product and get support at www.philips.com/welcome

DS3880W/10

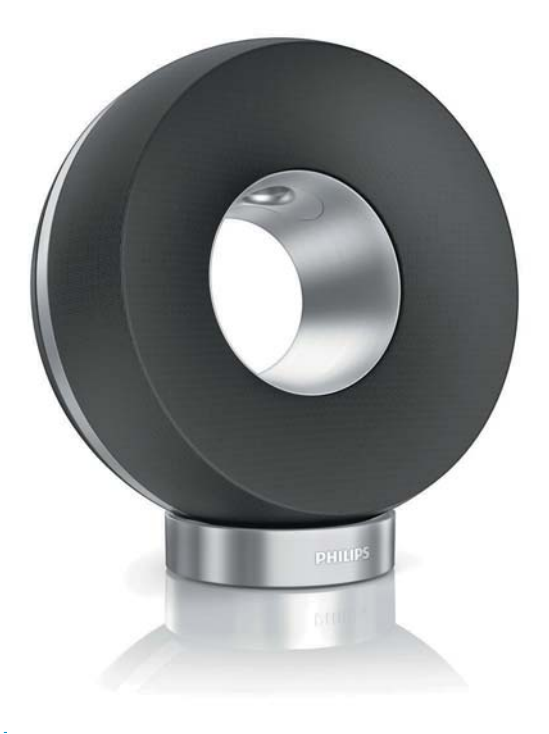

TR Kullanım kılavuzu

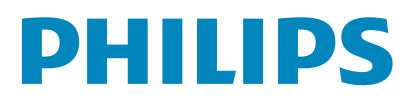

# *İçindekiler*

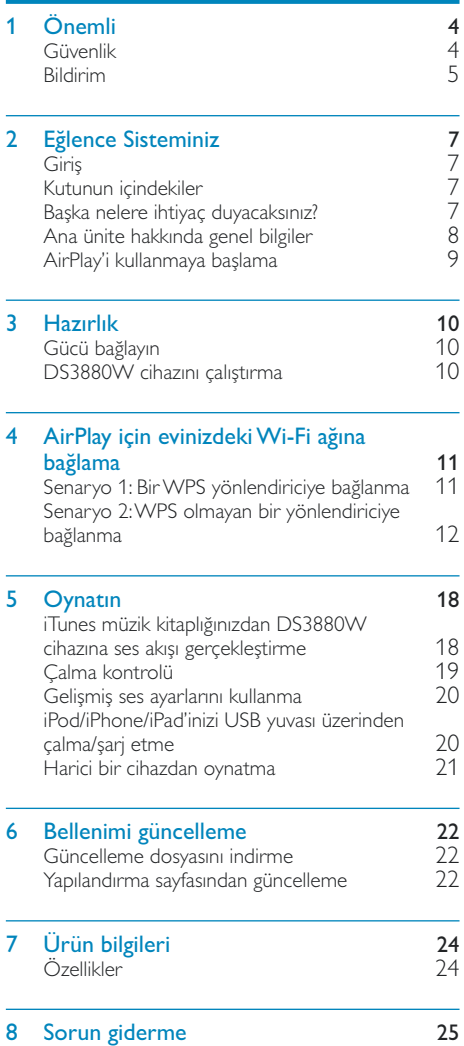

# <span id="page-3-0"></span>Önemli

# Güvenlik

### Avrupa için bilgi:

Bu güvenlik sembollerini öğrenin

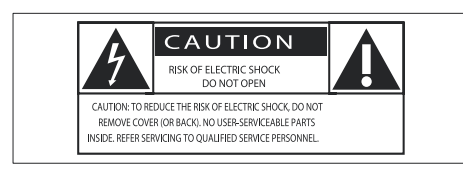

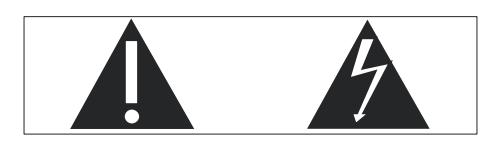

'Ünlem işareti', çalışma ve bakım sorunlarını önlemek için sağlanan bilgileri dikkatle okumanız gereken özelliklere dikkat çeker.

'Yıldırım' sembolü, elektrik çarpmasına neden olabilecek, ürün içindeki yalıtılmamış bilesenleri belirtir.

Yangın veya elektrik çarpması riskini azaltmak için, ürünü yağmur veya neme maruz bırakmayın ve içinde sıvı bulunan vazo gibi nesneleri ürünün üzerine koymayın.

- $(1)$ Bu talimatları okuyun.
- Bu talimatları saklayın.  $(2)$
- $\mathfrak{Z}$ Tüm uyarıları dikkate alın.
- Tüm talimatları izleyin.  $(4)$
- $(5)$ Bu cihazı suya yakın yerlerde kullanmayın.
- (6) Yalnızca kuru bezle temizleyin.
- (7) Havalandırma deliklerini kapatmayın. Üreticinin talimatlarına göre kurun.
- (8) Bu ürünün muhafazasını çıkarmayın.
- (9) Ürünü damlayan / sıçrayan suya, yağmura veya yüksek oranda neme maruz bırakmayın.
- (10) Bu ürünü doğrudan gün ışığından, çıplak alevlerden veya ısıdan koruyun.
- (11) Radyatör, kalorifer ızgarası, soba gibi ısı kaynaklarının veya diğer elektrikli ekipmanın (amplifikatörler dahil) yanına kurmayın.
- (12) Ürünün üzerine herhangi bir elektrikli ekipman koymayın.
- (13) Tehlike kaynaklarını cihazın üzerine koymayın (örn. sıvı dolu nesneler, yanan mumlar).
- (14) Bu ürün pil içerebilir. Lütfen pillere ilişkin güvenlik ve atma talimatları için bu kılavuza bakın.
- (15) Ana şebeke fişinin veya cihaz bağlantısının bağlantı kesme cihazı olarak kullanıldığı yerlerde, bağlantı kesme cihazı kullanıma hazır bir durumda kalmalıdır.

# Uvari

- Bu ürünün muhafazasını kesinlikle çıkarmayın.
- · Bu ürünün hiçbir parçasını yağlamayın.
- · Bu ürünü hiçbir zaman diğer elektrikli ekipmanların üzerine koymayın.
- · Bu ürünü doğrudan gün ışığından, çıplak alevlerden veya isidan koruyun.
- Cihazın güç bağlantısını kesmek için güç kablosu, fiş veya adaptöre kolayca erişebileceğinizden emin olun.

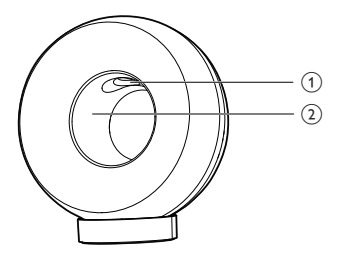

# Uvarı

Yaralanmaları önlemek için parmaklarınızı bas borusuna (1) ya da ellerinizi alüminyum halkaya (2) asla sokmayın. <span id="page-4-0"></span>Asırı ısınma riski! Bu cihazı kesinlikle cevresi kapalı bir yere monte etmeyin. Havalandırma için cihazın çevresinde her zaman en az 10 cm bos alan bırakın. Cihazdaki hayalandırma açıklıklarının asla perde veya başka nesnelerle kapatılmadığından emin olun.

### Sebeke sigortası

Bu bilgi sadece İngiltere tipi elektrik fişi olan ürünler icin gecerlidir.

Bu ürün onaylı döküm fisle donatılmıştır. Sigortayı değiştirirseniz, aşağıdaki özellikleri taşıyan bir sigorta kullanın:

- güç değerleri fiş üzerinde gösterilen,
- BS 1362 onaylı ve
- ASTA onay isareti bulunan.

Hangi tür sigortayı kullanacağınızdan emin değilseniz satıcınıza danışın.

Uyarı: EMC yönergesi (2004/108/EC) ile uyumlu olması için, fişi güç kablosundan çıkarmayın.

# **Bildirim**

# $\epsilon$

Bu ürün, Avrupa Birliği radyo paraziti gereksinimlerine uygundur.

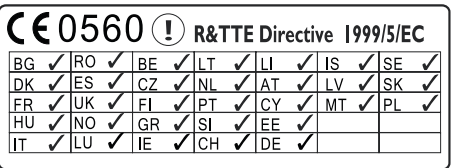

Cihaz AB'de kapalı alanlarda kısıtlama olmadan calıstırılabilir. ancak baska bir bildirimde bulunuluncaya kadar Fransa'da dış mekanlarda tam bant genişliğinde çalıştırılamaz. Bu ürün, 1999/5/EC yönergesinin gereklilikleriyle uyumludur.

#### Değişiklikler

Üretici tarafından izin verilmeyen değişiklikler, kullanıcının bu ürünü kullanma iznini geçersiz kılabilir.

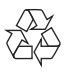

Ürününüz, geri dönüşüme tabi tutulabilen ve yeniden kullanılabilen, yüksek kalitede malzeme ve parcalardan tasarlanmış ve üretilmiştir.

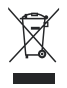

Bir ürüne, carpı isaretli tekerlekli cöp arabası isaretli etiket yapıstırılması, söz konusu ürünün 2002/96/EC sayılı Avrupa Yönergesi kapsamında olduğu anlamına gelir.

Lütfen, elektrikli ve elektronik ürünlerin toplanması ile ilgili bulunduğunuz yerdeki sistem hakkında bilgi edinin.

Lütfen, yerel kurallara uygun hareket edin ve eskiyen ürünlerinizi, normal evsel atıklarınızla birlikte atmayın. Eskiyen ürününüzün atık islemlerinin doğru biçimde gerçekleştirilmesi, çevre ve insan sağlığı üzerinde olumsuz etki olusturulmasını önlemeye yardımcı olur.

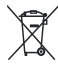

Ürününüzde 2006/66/EC sayılı Avrupa Direktifi kapsamında düzenlenen ve normal evsel atıklarla atılmaması gereken piller kullanılmaktadır.Atık işleminin düzgün biçimde gerçekleştirilmesi, cevre ve insan sağlığı üzerinde olumsuz etki oluşturulmasını önlemeye yardımcı olduğundan, lütfen pillerin ayrıca toplanması hakkındaki yerel kurallar hakkında bilgi edinin.

#### Pillerin kullanımıyla ilgili bilgiler:

#### **Dikkat**

- Akma riski: Yalnızca belirtilen türlerdeki pilleri kullanın. Yeni ve kullanılmış pilleri karışık kullanmayın. Farklı pil markalarını bir arada kullanmayın. Kutupluluğun doğruluğunu gözlemleyin. Pilleri uzun süre kullanılmayacak olan ürünlerin içinden çıkarın. Pilleri kuru bir yerde saklayın.
- · Yaralanma riski: Akan pilleri tutarken eldiven giyin. Pilleri çocukların ve ev hayvanlarınızın ulaşamayacağı bir yerde tutun
- · Patlama riski: Pillere kısa devre yaptırmayın. Pilleri aşırı ısıya maruz bırakmayın. Pilleri ateşe atmayın. Pillere zarar vermeyin veya pilleri parçalarına ayırmayın. Şarj edilemeyen pilleri şarj etmeye kalkışmayın.

Dahili pilin çıkarılması için ürünü her zaman bir profesyonele götürün.

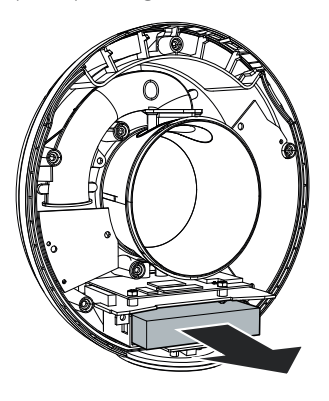

#### Cevresel bilgiler

Gereksiz tüm ambalaj malzemeleri çıkarılmıştır. Ambalajı üç malzemeye kolayca ayrılabilecek sekilde yapmaya calıstık: karton (kutu), polistiren köpük (tampon) ve polietilen (torbalar, koruyucu köpük tabakası.) Sisteminiz, uzman bir firma tarafından parçalanması halinde geri dönüştürülebilecek

ve kullanılabilecek malzemelerden oluşmaktadır. Lütfen ambalai malzemelerinin, tükenen pillerin ve eski donanımın atılmasında yerel yönetmeliklere uygun hareket edin.

# Made for **SiPod DiPhone DiPad**

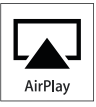

"iPod için üretilmiştir", "iPhone için üretilmiştir" ve "iPad için üretilmiştir", bir elektronik cihazın özellikle iPod, iPhone veya iPad ile bağlantı kurmak için tasarlandığı ve geliştirici tarafından Apple performans standartlarına uygunluğunun onaylandığı anlamına gelir. Apple, cihazın çalışması veya güvenlik ve yasal standartlar ile uyumluluğundan sorumlu değildir. Bu aksesuarın iPod, iPhone veya iPad ile kullanılmasının kablosuz performansını etkileyebileceğini unutmayın.

AirPlay, iPod ve iPhone, Apple Inc.'in ABD'de ve diğer ülkelerde tescilli olan ticari markalandır. iPad, Apple Inc.'in ticari markasıdır

Sınıf II ekipman simgesi:

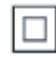

Koruyucu toprak bağlantısı olmadan sağlanan, cift valitimli SINIF II cihaz.

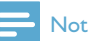

· Tip plakası, cihazı alt kısmında bulunur.

## <span id="page-6-0"></span>Eğlence  $2<sup>1</sup>$ Sisteminiz

Bu ürünü satın aldığınız için tebrikler, Philips'e hos geldiniz! Philips'in sunduğu destekten tam olarak yararlanmak için, ürününüzü www.philips.com/welcome adresinde kaydettirin. Philips ile iletişim kurduğunuzda, cihazın seri ve model numaraları istenir. Model numarası ve seri numarası, cihazın alt kısmındadır. Numaraları buraya yazın:

Model No.

Seri No.

# **Giris**

Apple AirPlay teknolojisi, bir Mac, PC, iPhone, iPod touch veya iPad'de bulunan iTunes müzik kitaplığınızdaki parçaları, AirPlay özellikli ve Wi-Fi ağına bağlı herhangi bir cihazda (örneğin, DS3880W cihazınızda) çalmanıza olanak tanır. AirPlay özellikli bir cihazla (örneğin, DS3880W cihazınız) sunları yapabilirsiniz:

- iTunes müzik kitaplığınızdan evinizdeki herhangi bir odaya ses akışı gerceklestirebilirsiniz
- müzik çalmak istediğiniz AirPlay özellikli cihazları secebilirsiniz (evinizde bu tür birden çok cihaz varsa)
- birden çok AirPlay özellikli cihaza aynı anda ses akısı gerceklestirebilirsiniz (yalnızca PC/ Mac'inizdeki iTunes müzik kitaplığından)
- $\frac{1}{2}$  ipucu

· Philips AirPlay özellikli cihazlarla ilgili daha fazla bilgi için lütfen www.philips.com/welcome adresini ziyaret edin.

DS3880W cihazı ile şunları da yapabilirsiniz:

- iPod/iPhone/iPad cihazınızı bir Apple USB kablosuyla (birlikte verilmez) USB yuvasından şarj edebilirsiniz.
- iPod/iPhone/iPad cihazınızdaki iTunes müzik kitaplığınızda yer alan parcaları

sarį sırasında doğrudan USB yuvası üzerinden calabilirsiniz.

diğer ses cihazlarındaki müzik parcalarını MP3-LINK yuvası üzerinden çalabilirsiniz.

## Kutunun icindekiler

Ambalaj iceriğini kontrol edin:

- DS3880W ana ünite (yerlesik bir Wi-Fi modülü ile)
- 1 x AC güc adaptörü
- 1 x MP3 bağlantı kablosu
- Şarj standı
- Kullanıcı kılavuzu (CD-ROM'da)
- Hızlı başlangıç kılavuzu

## Başka nelere ihtiyaç duyacaksınız?

AirPlay ile kablosuz olarak ses akışı gerçekleştirmek için, aşağıdakilere ihtiyaç duyarsınız:

- Wi-Fi onaylı bir yönlendirici
- iTunes müzik kitaplığınız için bir ana makine, örneğin iOS 4.3 (veya üzeri) yüklü bir iPod touch/iPhone/iPad veya iTunes 10 (veya üzeri) yüklü ve Wi-Fi özellikli bir PC/Mac

DS3880W cihazınız, Wi-Fi yönlendirici üzerinden iTunes ana makine cihazınızla aynı yerel ağa bağlanmalıdır.

#### AirPlay için uyumlu iTunes ana makine cihazlarının listesi

AirPlay bakımından, DS3880W cihazı aşağıdakilerle uyumludur:

- iTunes 10 (veya üzeri) yüklü ve Wi-Fi özellikli bir PC/Mac: ve
- iOS 4.3 (veya üzeri) yüklü olan aşağıdaki iPod/iPhone/iPad modelleri:
	- $iPad$   $2$
	- iPad
	- iPhone 4
	- iPhone 3GS
	- iPod touch (2., 3. ve 4. nesil)

## <span id="page-7-0"></span>Ana ünite hakkında genel bilgiler

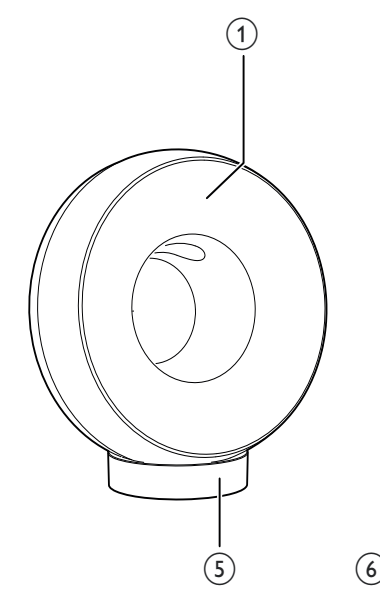

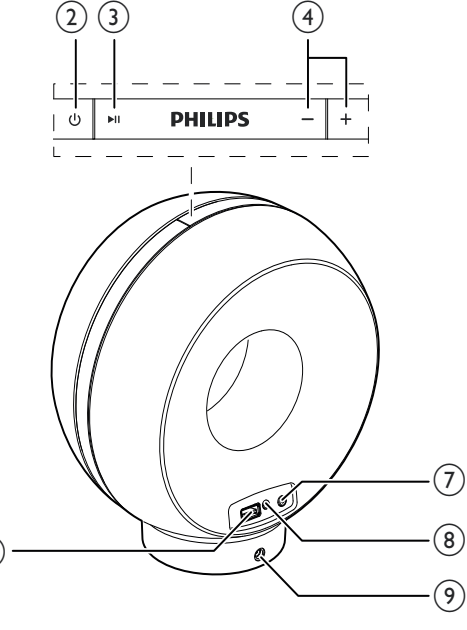

- (1) Güç göstergesi
- $(2)$   $\diamond$ 
	- DS3880W cihazını açar/kapatır.
- $(3)$   $\blacktriangleright$  II
	- $\bullet$ Oynatmayı başlatır veya duraklatır.
- $(4) +1$ 
	- Ses seviyesini ayarlar.
	- (Her iki düğmeyi basılı tutun) DS3880W cihazını sıfırlar.
- $(5)$  Stand
- $\circ$  USB  $\leftarrow$ 
	- Bir iPod/iPhone/iPad cihazını Apple USB kablosuyla (birlikte verilmez) bağlar.

#### (7) WI-FI SETUP düğmesi/göstergesi

- Üniteyi bir Wi-Fi ağına bağlar.
- $\ddot{\phantom{0}}$ Ünitenin Wi-Fi bağlantısı durumunu gösterir.
- $(8)$  MP3-LINK
	- Birlikte verilen MP3 bağlantı kablosuyla harici bir müzik çalar bağlanır.
- $(9)$  DC IN
	- Güç adaptörünü takın.  $\bullet$

# <span id="page-8-0"></span>AirPlay'i kullanmaya başlama

AirPlay'i kullanmaya başlamak için, aşağıdakileri yapmanız gerekir:

- 1 iPod touch/iPhone/iPad cihazınızı en son iOS sürümüne (iOS 4.3 veya üzeri) vükseltin.
	- Ya da iTunes'un en son sürümünü  $\bullet$ (iTunes 10 veya üzeri) PC/Mac'inize yükleyin.
- 2 DS3880W cihazını elektriğe bağlayın, ardından cihazı çalıştırın (bkz. 'Hazırlık' sayfa  $10$ ).
- 3 DS3880W cihazını evinizdeki Wi-Fi ağına bağlayın.
- 4 iPod touch/iPhone/iPad cihazinizin veya PC/ Mac'inizin de aynı ağa bağlı olduğundan emin olun.

#### <span id="page-9-1"></span><span id="page-9-0"></span>3 Hazırlık

Bu bölümdeki talimatları her zaman sırasıyla takip edin.

# Gücü bağlayın

#### **Dikkat**

- · Ürüne hasar verme riski! Güç kaynağı geriliminin ünitenin altında belirtilen gerilimle eşleştiğinden emin olun.
- Elektrik carpması riski! AC adaptörünü cıkarırken her zaman fişi prizden çekin. Kesinlikle kabloyu çekmeyin.
- · AC adaptörünü bağlamadan önce, diğer bütün bağlantıları yaptığınızdan emin olun.

DS3880W cihazı, yolculuk sırasında müzik dinlemenize olanak sağlayan yerleşik bir pille birlikte tasarlanmıştır. Kullanmadan önce, yerleşik pili tam olarak şarj ettiğinizden emin olun.

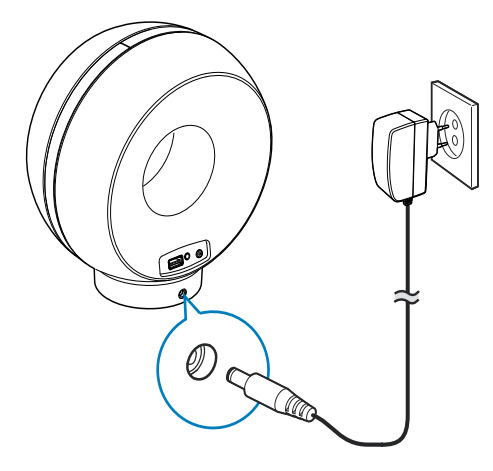

- 1 DS3880W ana ünitesini şarj standına yerleştirin.
- 2 AC güç kablosunu
	- şarj standının arkasındaki DC IN yuvasına takın.
	- prize takın.

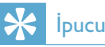

• AC gücü bağlantısından sonra, dahili pil doluysa ünitenin ön tarafındaki güç göstergesi sabit olarak mavi renkte yanar; pil dolu değilse güç göstergesi mavi renkte yanıp söner; pil tükenmişse güç göstergesi kırmızı renkte yanar.

# <span id="page-9-2"></span>DS3880W cihazini calistirma

- 1 Üniteyi çalıştırmak için üst taraftaki O düğmesine basın.
- 2 Ünitenin açılışının başarıyla tamamlanmasını bekleyin.
	- Açılış yaklaşık 35 saniye sürer.
	- Acılıs sırasında, ünitenin arkasındaki Wi-Fi SETUP göstergesi yeşil renkte hızlı bir şekilde yanıp söner.
	- Acılıstan sonra, DS3880W cihazı için Wi-Fi bağlantısı ayarlanmadıysa, Wi-Fi SETUP göstergesi yeşil renkte yavaşça yanıp sönmeye baslar.
	- Üniteyi kapatmak için Ü düğmesine tekrar hasin

# <span id="page-10-0"></span>4 AirPlay için evinizdeki Wi-Fi ağına bağlama

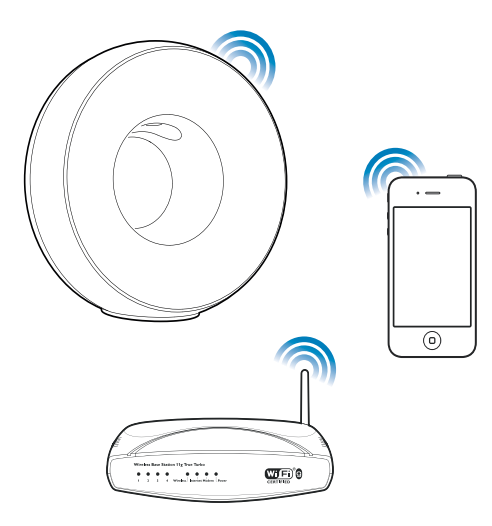

DS3880W cihazını evinizde mevcut Wi-Fi ağına bağlamak için, evinizdeki Wi-Fi ayarını DS3880W cihazına uygulamanız gerekir.

Bunu iki yolla yapabilirsiniz (kullandığınız Wi-Fi yönlendirici tipine bağlı olarak):

- Otomatik olarak Wi-Fi yönlendiriciniz WPS (Wi-Fi Korumalı Kurulum) özellikli ise ve PBC'yi (Düğmeyle Bağlantı) destekliyorsa (bkz. 'Senaryo 1: Bir WPS yönlendiriciye bağlanma' sayfa 11)
- Manuel olarak Wi-Fi yönlendiriciniz WPS'yi desteklemiyorsa (bkz. 'Senaryo 2: WPS olmayan bir yönlendiriciye bağlanma' sayfa 12) Başarıyla bağlandıktan sonra, DS3880W cihazı Wi-Fi ayarlarınızı hatırlar. Böylece, DS3880W cihazı her açıldığında ve evinizdeki Wi-Fi ağına otomatik olarak bağlandığında, AirPlay'in keyfini yasayabilirsiniz.

DS3880W cihazının evinizdeki Wi-Fi ağına bağlanmasından önce, asağıdaki noktaları kontrol edin.

- 1 Wi-Fi yönlendiricinizin açık olduğundan ve doğru şekilde çalıştığından emin olun.
- 2 DS3880W cihazının çalıştırıldığından ve başarıyla açıldığından emin olun (bkz. 'DS3880W cihazını calıstırma' sayfa 10).
- 3 Wi-Fi yönlendiricinizin tipini belirleyin (ayrıntılar için Wi-Fi yönlendiricinizin kullanıcı kılavuzuna bakın).

# <span id="page-10-1"></span>Senaryo 1: Bir WPS yönlendiriciye bağlanma

#### **Not**

- · DS3880W cihazında herhangi bir düğmeye basmadan önce, DS3880W cihazının başarıyla açıldığından emin olun (bkz. 'DS3880W cihazını çalıştırma' sayfa 10).
- 1 Evinizdeki Wi-Fi yönlendiricinin WPS düğmesine basın.

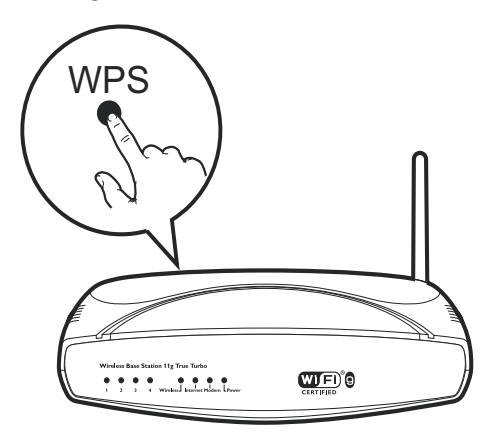

- $\overline{2}$ 1. adımdan kısa bir süre sonra, DS3880W cihazının arkasındaki Wi-Fi SETUP düğmesine basın.
	- → Wi-Fi SETUP göstergesi değişerek kırmızı, sarı ve yeşil renkte yanıp söner.
- <span id="page-11-0"></span>→ 2 dakika icinde. WI-FI SETUP göstergesi vanıp sönmeye son vererek yeşil renkte kalır ve ünite sesli uyarı verir
- → DS3880W cihazı evinizdeki Wi-Fi ağına başarıyla bağlanmıştır.

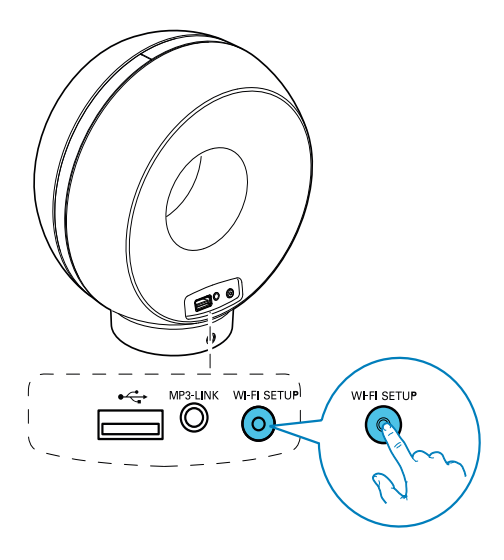

## **i**pucu

- · Bazı Wi-Fi yönlendiricilerini kullanırken, Wi-Fi bağlantısı için WPS düğmesini basılı tutmanız veya yönlendirici yapılandırma sayfalarında WPS PBC işlevini etkinleştirmeniz gerekir. Ayrıntılar için belirli yönlendiricilerin kullanıcı kılavuzlarına bakın.
- · DS3880W cihazındaki Wi-Fi SETUP göstergesinin sarı renkte yanıp sönmesi, Wi-Fi bağlantısının başarısız olduğu anlamına gelir. Lütfen 2 dakika bekleyin ve tekrar deneyin. Sorun devam ederse, Wi-Fi bağlantısını manuel olarak kurmayı deneyin (bkz. 'Senaryo 2: WPS olmayan bir yönlendiriciye bağlanma' sayfa 12).
- · Wi-Fi bağlantısı yine başarısız olursa, DS3880W cihazını sıfırlamak için üst tarafındaki + ve - düğmelerini basılı tutun ve sonra yeniden deneyin.

# <span id="page-11-1"></span>Senaryo 2: WPS olmayan bir yönlendiriciye bağlanma

### **Not**

· DS3880W cihazını bir WPS yönlendiriciye manuel olarak bağlamak için asağıdaki prosedürleri de kullanabilirsiniz.

DS3880W cihazını bir Wi-Fi yönlendiriciye manuel olarak bağlamak için, dahili Wi-Fi ayarlarını değistirmek üzere DS3880W cihazının yerleşik yapılandırma web sayfasına erişiminiz olması gerekir. Bunu yapabilmek için, DS3880W cihazıyla geçici olarak Wi-Fi bağlantısı kurmak üzere, Internet tarayıcısı içeren Wi-Fi özellikli bir cihaza ihtiyaç duyarsınız. Wi-Fi özellikli cihaz, bir iPod touch/iPhone/iPad veya Wi-Fi özellikli bir PC/Mac olabilir.

DS3880W cihazını WPS olmayan bir Wi-Fi yönlendiriciye bağlamak için asağıdaki işlem dizisini uygulayın.

- 1 Evinizdeki Wi-Fi yönlendiricinin ayarlarını derleyin ve DS3880W Wi-Fi ayarı sırasında kullanmak üzere bir kağıda yazın (bkz. 'Evinizdeki Wi-Fi yönlendiricinin ayarlarını derleme' sayfa 13).
- 7 DS3880W cihazini Destekli Wi-Fi Kurulumu moduna geçirin (bkz. 'DS3880W cihazını Destekli Wi-Fi Kurulumu moduna gecirme' sayfa 13).
	- → DS3880W cihazı tarafından oluşturulan ve Philips Fidelio AirPlay ile aynı ağ adına (SSID) sahip yeni bir Wi-Fi ağı görünür.
- 3 Wi-Fi özellikli cihazınızı yeni oluşturulan Wi-Fi ağına geçici olarak bağlayın (bkz. 'Wi-Fi özellikli cihazınızı yeni oluşturulan Wi-Fi ağına bağlayın.' sayfa 14).
- 4 DS3880W cihazının yerleşik web sayfasını Wi-Fi özellikli cihazınızın Internet Tarayıcısı ile açın (bkz. 'DS3880W cihazının yerleşik web sayfasını açma' sayfa 15).
- 5 DS3880W cihazının dahili Wi-Fi ayarlarını, 1. adımda kağıda yazdığınız ayarlara göre değiştirin (bkz. 'DS3880W cihazının dahili Wi-Fi avarlarını değistirme' sayfa 16).
- $6$  Wi-Fi özellikli cihazınızı evinizdeki mevcut Wi-Fi ayarlarına geri yükleyin (bkz. 'Wi-Fi özellikli cihazınızı evinizdeki meycut Wi-Fi ayarına geri yükleme' sayfa 17).

### <span id="page-12-0"></span>Evinizdeki Wi-Fi yönlendiricinin ayarlarını derleme

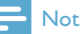

- · Ayrıntılı talimatlar için her zaman evinizdeki Wi-Fi yönlendiricinin kullanıcı kılavuzuna başvurun.
- 1 Wi-Fi özellikli cihazınızı evinizdeki meycut. Wi-Fi ağına bağlayın.
- 2 Wi-Fi özellikli cihazınızda İnternet tarayıcısını (örneğin Apple Safari veya Microsoft Internet Explorer) başlatın.
- $\mathbf{R}$ Evinizdeki Wi-Fi vönlendiricinin yapılandırma sayfasını açın.
- 4 Wi-Fi ayarları sekmesini bulun ve aşağıdaki bilgileri bir kağıda yazın:
	- (A) Ağ adı (SSID)
	- (B) Wi-Fi güvenlik modu (genellikle WEP, WPA veya etkinse WPA2)
	- C) Wi-Fi parolası (Wi-Fi güvenliği etkinse)
	- (D) DHCP modu (etkin veya devre dışı)
	- (E) Statik IP adresi ayarları (DHCP modu etkinse)

## <span id="page-12-1"></span>DS3880W cihazını Destekli Wi-Fi Kurulumu moduna geçirme

# **Not**

· DS3880W cihazında herhangi bir düğmeye basmadan önce, DS3880VV cihazının başarıyla açıldığından emin olun (bkz. 'DS3880W cihazını çalıştırma' sayfa 10).

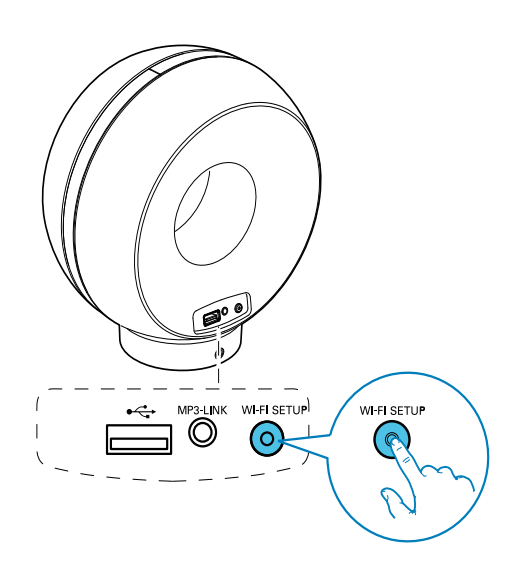

- DS3880W cihazının arkasındaki Wi-Fi SETUP düğmesini 5 saniyeden uzun süre basılı tutun.
	- → Wi-Fi SETUP göstergesi değişerek yeşil ve sarı renkte yanıp söner.
	- → DS3880W cihazi tarafından olusturulan ve Philips Fidelio AirPlay ile aynı ağ adına (SSID) sahip yeni bir Wi-Fi ağı görünür.
	- → Bu yeni Wi-Fi ağının başarıyla oluşturulması 45 saniye kadar sürebilir.

#### **Not**

- · DS3880W cihazı icin manuel Wi-Fi ayarını tamamladıktan sonra, DS3880W tarafından olusturulan yeni Wi-Fi ağı kaybolur.
- · Destekli Wi-Fi Kurulumu moduna giremezseniz, DS3880W cihazını kapatıp yeniden çalıştırın ve başarıyla acılmasından sonra veniden denevin.
- · Destekli Wi-Fi Kurulumu modunda aynı anda baska Philips AirPlay özellikli cihaz olmadığından emin olun. Bu yolla oluşturulan birden çok Wi-Fi ağı birbiriyle cakısabilir

### <span id="page-13-0"></span>Wi-Fi özellikli cihazınızı yeni oluşturulan Wi-Fi ağına bağlayın.

DS3880W tarafından oluşturulan yeni Wi-Fi ağı yalnızca bir Wi-Fi özellikli cihazın erişimine olanak tanır. Başka Wi-Fi cihazlarıyla çakışmayı önlemek için, diğer Wi-Fi cihazlarınızda Wi-Fi işlevini geçici olarak devre dısı bırakmanız tavsiye edilir. Secenek 1: iPod touch/iPhone/iPad cihazinizi kullanma

1 iPod touch/iPhone/iPad cihazınızda Ayarlar -> Wi-Fi seceneğini secin.

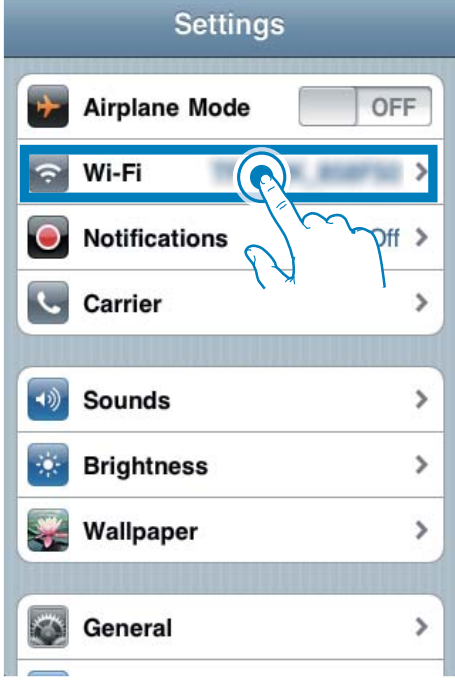

 $\mathcal{D}$ Kullanılabilir ağlar listesinden Philips Fidelio AirPlay ağını secin.

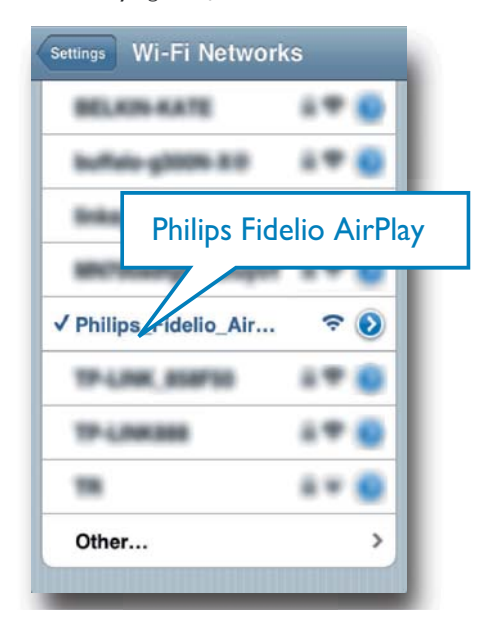

- 3 iPod touch/iPhone/iPad cihazınızda Wi-Fi bağlantısının başarıyla kurulmasını bekleyin.
	- → iPod touch/iPhone/iPad cihazinizin sol üst kösesinde  $\hat{\mathcal{F}}$  görüntülenir.

#### **l**pucu

· Philips Fidelio AirPlay listede yoksa, kullanılabilir Wi-Fi ağlarını yeniden taramayı deneyin.

#### Wi-Fi özellikli PC/Mac'inizi kullanma

## **Not**

- · PC/Mac'inizi bir Wi-Fi ağına nasıl bağlayacağınıza ilişkin bilgi için PC/Mac'inizin kullanıcı kılavuzuna bakın.
- · Wi-Fi ağ bağlantısı sırasında, PC/Mac'inize herhangi bir ağ kablosu bağlamayın.
- 1 PC/Mac'inizde Wi-Fi kurulum aracını ve kontrol panelini açın.

#### $\mathfrak{D}$ Kullanılabilir Wi-Fi ağlarını tarayın.

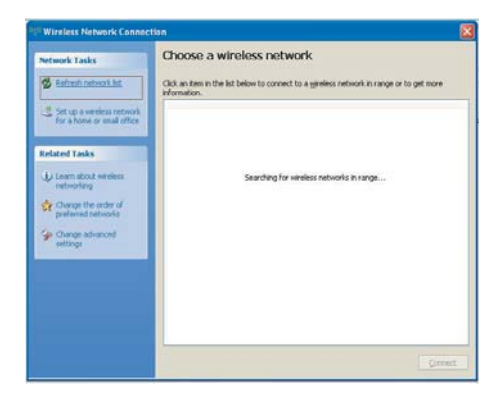

3 Kullanılabilir ağlar listesinden Philips Fidelio AirPlay ağını secin.

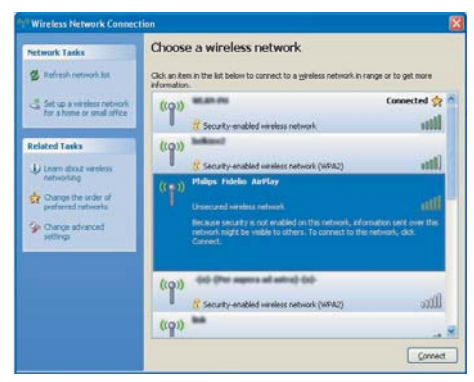

4 PC/Mac cihazınızda Wi-Fi bağlantısının başarıyla kurulmasını bekleyin.

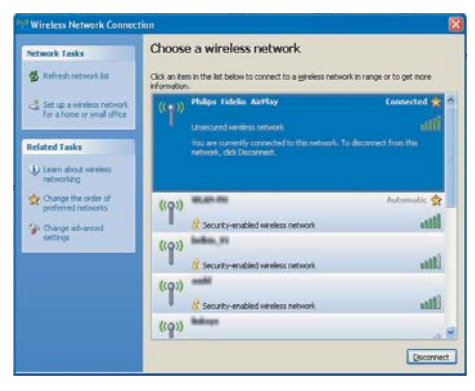

#### $\ast$  $\vert$  i<sub>pucu</sub>

· Philips Fidelio AirPlay listede voksa, kullanılabilir Wi-Fi ağlarını yeniden taramayı deneyin.

#### <span id="page-14-0"></span>DS3880W cihazının yerleşik web sayfasını açma

- 1 Wi-Fi özellikli cihazınızda Apple Safari tarayıcısını veya başka herhangi bir İnternet tarayıcısını başlatın.
- $\mathcal{D}$ Taravicinin adres cubuğuna 192.168.1.1 yazın ve onaylayın.
	- → DS3880W yapılandırma sayfası görüntülenir.

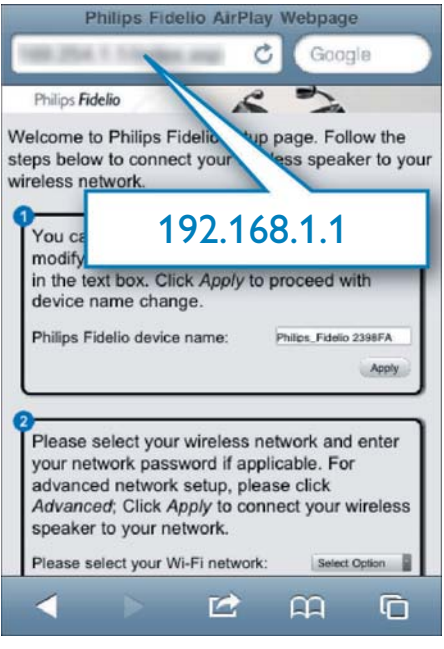

Wi-Fi özellikli PC/Mac'inizde Safari kullanıyorsanız, DS3880W yapılandırma sayfasına doğrudan girmek için Bonjour açılır listesinden 'Philips Fidelio XXX' öğesini de secebilirsiniz.

#### 1  $\bullet$  -> Tercibler'i tiklatın

← Yer İmleri menüsü görüntülenir.

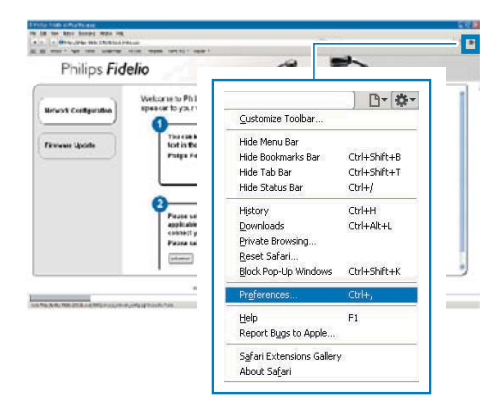

 $\overline{2}$ Yer imleri çubuğu için Bonjour'u Ekle'yi tıklatın

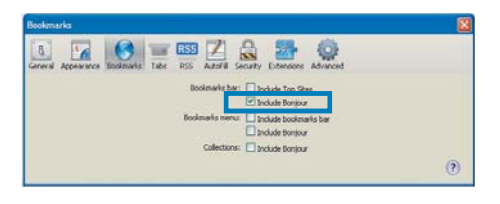

- 3 Yer imleri cubuğunda gösterilen Bonjour açılır listesinden 'Philips\_Fidelio XXX' öğesini secin.
	- → DS3880W yapılandırma sayfası görüntülenir.

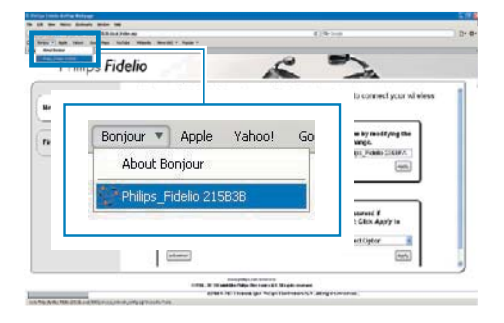

## <span id="page-15-0"></span>DS3880W cihazının dahili Wi-Fi ayarlarını değiştirme

DS3880W yapılandırma web sayfasında, DS3880W cihazının evinizdeki Wi-Fi ağına bağlanması için DS3880W cihazının dahili Wi-Fi ayarlarını değiştirebilirsiniz.

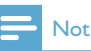

· Yapılandırma web sayfasındaki ayarlarla kağıda yazdığınız evinizdeki Wi-Fi ağı ayarlarının eşleştiğinden emin olun.

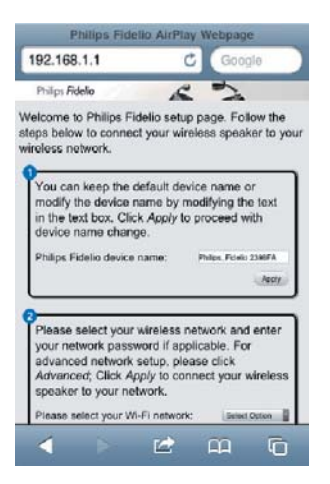

- DS3880W cihazının dahili Wi-Fi ayarlarını değiştirmek ve onaylamak için ekrandaki talimatları izleyin.
	- → Bir süre sonra, DS3880W cihazının gerisindeki gösterge yanıp sönmeye son vererek yeşil renkte kalır ve ünite sesli uyarı verir.
	- → DS3880W cihazı evinizdeki Wi-Fi ağına basarıyla bağlanmıştır.

## $N<sub>of</sub>$

- · DS3880W cihazındaki WI-FI SETUP göstergesi sabit olarak yesil renkte yanmazsa. Wi-Fi bağlantısı basarısız olmuş demektir. DS3880W cihazının evinizdeki Wi-Fi ağına bağlanıp bağlanamadığını görmek için, lütfen hem Wi-Fi yönlendiricinizi hem de DS3880W cihazınızı kapatip tekrar calistirin. Sorun devam ederse, vukaridaki prosedürleri tekrarlayın.
- Yukarıdaki değişiklikleri tamamlamanızdan veya DS3880W cihazını kapatıp tekrar çalıştırmanızdan sonra DS3880W tarafından olusturulan veni Wi-Fi ağı kavbolur.

# **J**<sub>pucu</sub>

- · İsterseniz DS3880W cihazınızın adını DS3880W vapılandırma web sayfasında Gelismis Ayarlar -> Airplay Cihazı Adı alanında değiştirebilirsiniz. Evinizde birden çok Philips AirPlay özellikli cihaz olduğunda ve bu cihazları birbirinden ayırt etmeniz gerektiğinde, bu değişiklik yararlı olacaktır.
- · Ağ adını (SSID) manuel olarak girmek isterseniz (örneğin, SSID'nizi gizlemek isterseniz), DS3880W yapılandırma web sayfasında Gelişmiş Ayarlar -> MANUEL OLARAK YAPILANDIR öğesine gidin.

## <span id="page-16-0"></span>Wi-Fi özellikli cihazınızı evinizdeki mevcut Wi-Fi ayarına geri yükleme

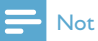

· Asağıda 2 - 3. adımlardaki ayarların kağıda yazdığınız evinizdeki Wi-Fi ağı ayarlarıyla esleştiğinden emin olun.

- 1 iPod touch/iPhone/iPad cihazınızda Ayarlar -> Wi-Fi seçeneğini seçin.
	- Ya da PC/Mac'inizde kullanılabilir Wi-Fi ağlarının listesini açın.

## **Settings**

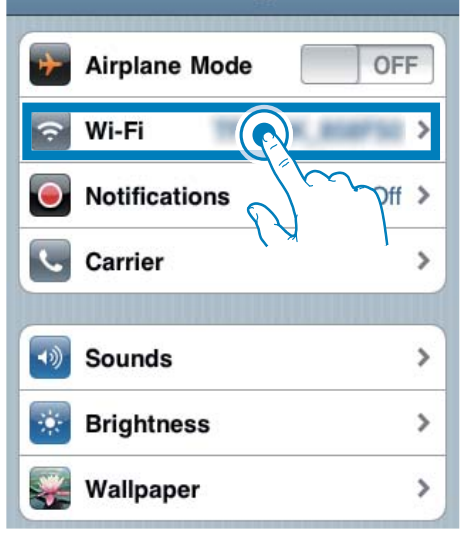

 $\mathcal{L}$ Kullanılabilir kablosuz ağlar listesinden ağ adınızı (SSID) secin.

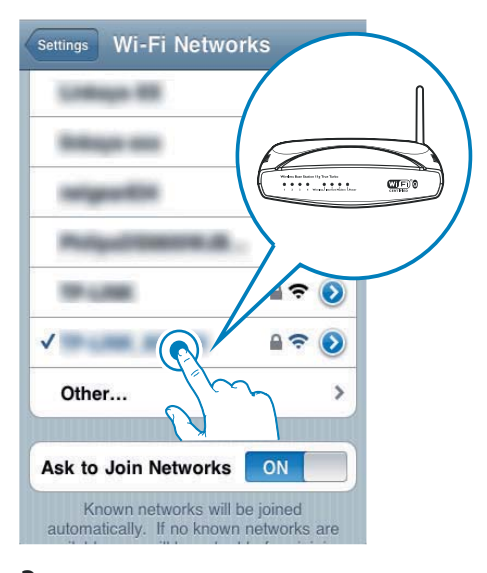

- 3 Gerekirse ağ anahtarını girin.
- 4 Evinizdeki Wi-Fi ağına başarıyla bağlantı kuruluncaya kadar bekleyin.

#### <span id="page-17-0"></span>5 Oynatin

## iTunes müzik kitaplığınızdan DS3880W cihazina ses akısı gerçekleştirme

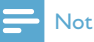

· iTunes ana makine cihazınızın DS3880W ile aynı Wi-Fi ağına bağlandığından emin olun. iTunes cihazınız, iOS 4.3 (veya üzeri) yüklü bir iPod touch/iPhone/iPad veya iTunes 10 (veya üzeri) yüklü ve Wi-Fi özellikli bir PC/ Mac olabilir.

## iPod touch/iPhone/iPad cihazinizdan akış gerçekleştirme

- 1 iPod touch/iPhone/iPad cihazinizda iPod uygulamasını başlatın.
- 2 AirPlay simgesine dokunun.

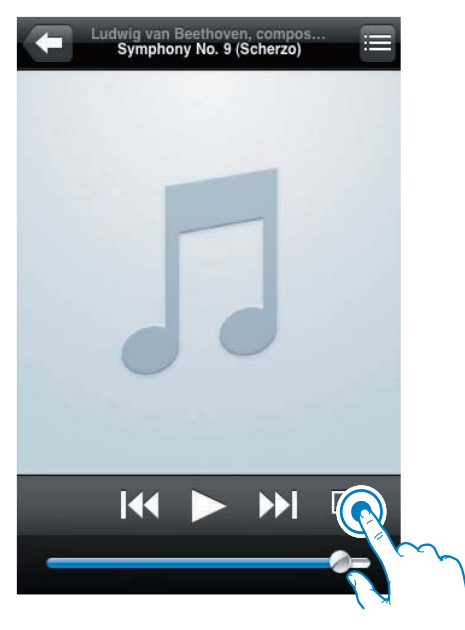

3 AirPlay listesinden Philips Fidelio XXXX (ya da kullanıcı tarafından özellestirilen ad) öğesini seçin.

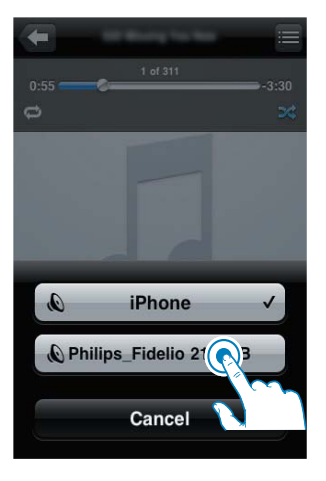

4 Bir ortam dosyası seçin ve çalmaya başlayın. → Bir süre sonra, DS3880W cihazından müzik duyarsınız.

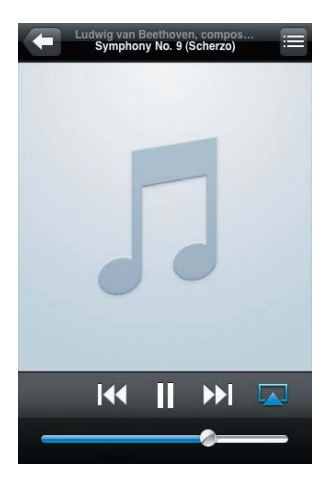

#### <span id="page-18-0"></span>**Not**

- · Kurulumu basarıyla tamamladıktan sonra müziği duvamazsanız, iPod touch/iPhone/iPad'nizde asağıdaki islemleri gerçekleştirin:
- (1) Wi-Fi vönlendiricinin bağlantısını kesin ve aynı Wi-Fi yönlendiriciyi tekrar bağlayın.
- (2) Arka planda çalışan tüm uygulamaları kapatın;
- (3) iPod touch/iPhone/iPad'nizi kapatın ve tekrar acın.

#### PC/Mac'inizden akış gerçekleştirme

- 1 PC/Mac'inizde iTunes 10'u (veya sonraki bir sürüm) başlatın.
- Pencerede AirPlay simgesini tıklatın.

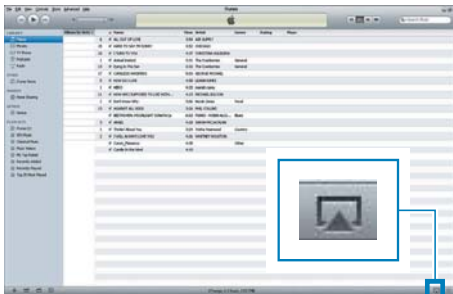

3 AirPlay listesinden Philips Fidelio AirPlay XXXX (ya da kullanıcı tarafından özelleştirilen ad) öğesini seçin.

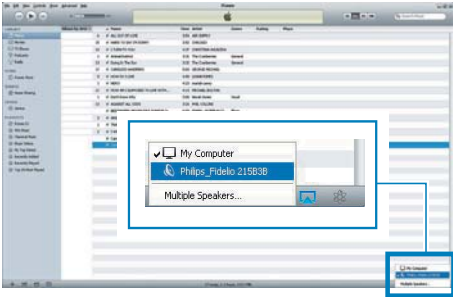

Bir ortam dosyası seçin ve çalmaya başlayın. Bir süre sonra DS3880W cihazından müzik duyarsınız.

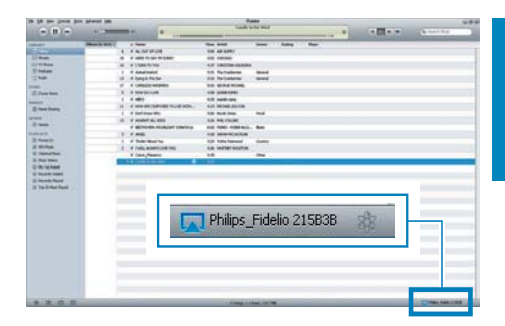

## İpucu

- · Bir PC/Mac'teki iTunes müzik kitaplığınızdan ses akışı gerçekleştirdiğinizde, aynı anda tümüne müzik akışı gerçekleştirmek için, AirPlay özellikli birden çok cihaz (varsa) secebilirsiniz.
- · iTunes'un daha eski bir sürümünü kullanıyorsanız, AirPlay simgesi verine & şeklinde görüntülenebilir.

## **Calma kontrolü**

iTunes ana makine cihazınızdan veya DS3880W cihazından farklı çalma seçenekleri seçebilirsiniz.

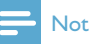

- · iTunes müzik kitaplığınızdan DS3880W cihazına başarıyla ses akışı gerçekleştirdiğinizden emin olun.
- Oynatmayı duraklatmak veya sürdürmek icin II tusuna basın.
- Ses düzeyini ayarlamak için +/- düğmesine arka arkaya basın.

## **l**pucu

· PC/Mac'den müzik akışı gerçekleştiriyorsanız, müziği DS3880W cihazından kontrol etmek icin. iTunes'daki Edit (Düzenle) -> Preferences (Tercihler) -> Devices (Aygıtlar) seceneğinden Allow iTunes audio control from remote speakers (Uzak hoparlörlerden iTunes ses kontrolüne izin ver) seçeneğini işaretlemeyi unutmayın.

## <span id="page-19-0"></span>Gelismis ses ayarlarını kullanma

#### iTunes ana makine cihaziniz bir iPod touch/ iPhone/iPad ise:

Gelismis ses ayarları ve ek özellikler için, iPod touch/iPhone/iPad cihazınızı kullanarak Philips Fidelio uygulamasını Apple Uygulama Mağazası'ndan indirebilirsiniz. Philips tarafından ücretsiz olarak sağlanan bir uygulamadır.

#### iTunes ana makine cihazınız Wi-Fi özellikli bir PC/Mac.ise:

Gelişmiş ses ayarları için, iTunes'da bulunan ekolayzırı doğrudan kullanabilirsiniz (Görünüm -> Ekolayzırı Göster).

**J**<sub>pucu</sub>

· Daha fazla ayrıntı için iTunes yardım belgelerine bakın.

## iPod/iPhone/iPad'inizi LISB yuvası üzerinden çalma/şarj etme

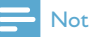

- · USB yuvası yalnızca iPod/iPhone/iPad ile uyumludur.
- · DS3880W cihazının olası bir zarar görmemesi için, DS3880W cihazındaki USB yuvasına iPod/iPhone/iPad dışında cihaz bağlamayı hiçbir zaman denemeyin.

iPod/iPhone/iPad cihazınızı bir Apple USB kablosuyla (birlikte verilmez) USB yuvasından şarj edebilirsiniz.

AirPlay ile ses akışını durdurduysanız, başarılı USB bağlantısından sonra, ünite otomatik olarak USB kaynağına geçiş yapar.

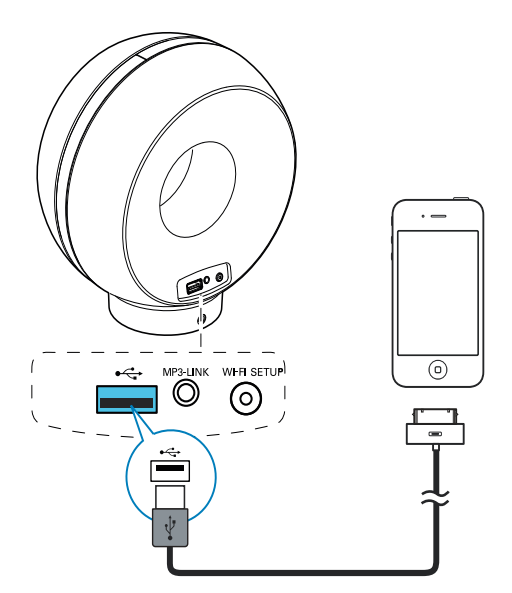

- Bir Apple USB kablosunu (birlikte verilmez):
	- DS3880W cihazının arkasındaki USB ←← yuvasına takın.
	- iPod/iPhone/iPad cihazınızdaki dock konektörüne takın

## İpucu

- · DS3880W cihazının yerleşik piliyle, iPod/iPhone/ iPad'inizi yolculuk yaparken dinleyebilirsiniz.
- · Yerlesik pil, iPod/iPhone/iPad'inizin sarim desteklemez.

#### Uyumlu iPod/iPhone/iPad

USB yuvası, asağıdaki iPod, iPhone ve iPad modellerinin çalınmasını ve şarj edilmesini destekler

- iPad 2
- iPad
- iPhone 4
- iPhone 3GS
- iPhone 3G
- iPhone
- iPod classic
- iPod 5G
- $i$ Pod  $4G$
- iPod nano (2., 3., 4., 5. ve 6. nesil)
- iPod touch (1., 2., 3. ve 4. nesil)

## <span id="page-20-0"></span>Harici bir cihazdan oynatma

DS3880W cihazıyla, harici müzik çalarlardan da müzik dinleyebilirsiniz.

Hem AirPlay ile ses akışını hem de USB yuvası üzerinden doğrudan müzik çalmayı durdurduysanız, DS3880W cihazı otomatik olarak MP3 bağlantısı kaynağına geçiş yapar.

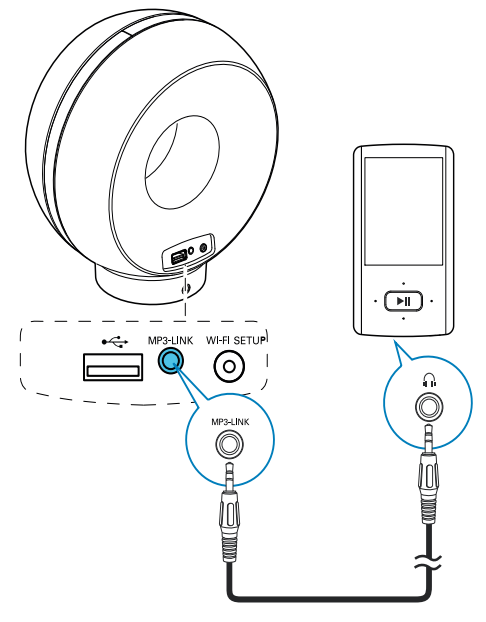

- Birlikte verilen MP3 bağlantı kablosunu:
	- DS3880W cihazının arkasındaki MP3-LINK yuvasına takın.
	- harici bir müzik çaların kulaklık soketini takın.

# <span id="page-21-0"></span> $6<sup>1</sup>$ Bellenimi güncelleme

DS3880W cihazının performansını artırmak için, Philips size DS3880W cihazınızla ilgili yeni bellenim yükseltmeleri sunabilir. En son bellenimle ilgili bilgi edinmek için, lütfen

ürününüzü www.philips.com/welcome adresinde kaydettirin.

## **Not**

Bellenimi yalnızca bir PC/Mac'te güncelleyebilirsiniz.

# Güncelleme dosyasını indirme

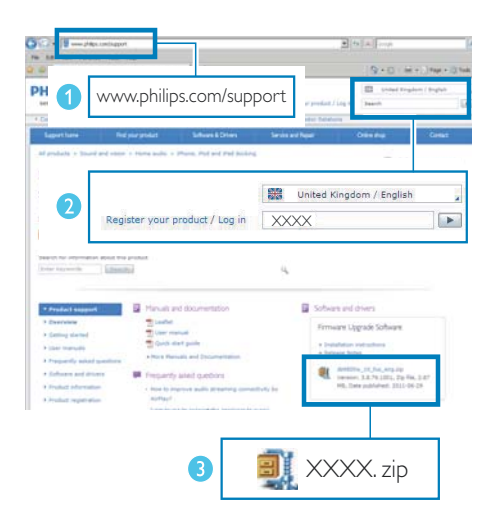

- 1 PC/Mac'inizde, www.philips.com/support sayfasına gidin.
- $\mathcal{D}$ Kullanılabilir olan en son bellenim yükseltmesini bulmak için model numarasını girin.
- 3 Yükseltme dosyasını sabit diskinize kaydedin.

# Yapılandırma sayfasından güncelleme

## Uyarı

Bellenim yükseltirken, DS3880W cihazınızı her zaman AC güc cıkısına bağlayın. Bellenim yükseltme sırasında DS3880W cihazınızı hiçbir zaman kapatmayın.

## **Not**

- · PC/Mac'inizde Apple Safari'den başka bir Internet tarayıcısı kullanmak için, Wi-Fi yönlendirici yapılandırma sayfasına gitmeyi ve DS3880W cihazınızın IP adresini not almayı unutmayın. Wi-Fi yönlendiriciye bağlı cihazların IP adreslerinin nasıl bulunacağına ilişkin bilgi için, Wi-Fi yönlendiricinizin kullanıcı kılavuzuna bakın.
- 1 DS3880W (bkz. 'Hazırlık' sayfa 10) cihazını calıstırın.
	- → Ünitenin açılışı yaklaşık 35 saniye sürer. Açılış sırasında, ünitenin arkasındaki WI-FI SETUP göstergesi yeşil renkte hızlı bir sekilde yanıp söner.
	- Acilistan sonra, bir sinyal sesi duyulur ve WI-FI SETUP göstergesi sabit olarak yeşil renkte yanar. DS3880W cihazı en son yapılandırılan Wi-Fi ağına otomatik olarak bağlanır.
- $\mathbf{2}$ DS3880W cihazının ve PC/Mac'inizin aynı Wi-Fi yönlendiricisine bağlandığından emin olun.
- 3 PC/Mac'inizde Apple Safari'yi açın, ardından açılır listeden 'Philips\_Fidelio XXX' öğesini secin.
	- Ya da PC/Mac'inizde baska herhangi bir Internet tarayıcısını açın, ardından adres çubuğuna DS3880W cihazının IP adresini (Wi-Fi yönlendirici yapılandırma sayfasında bulunur) yazın.
		- → DS3880W yapılandırma sayfası görüntülenir.

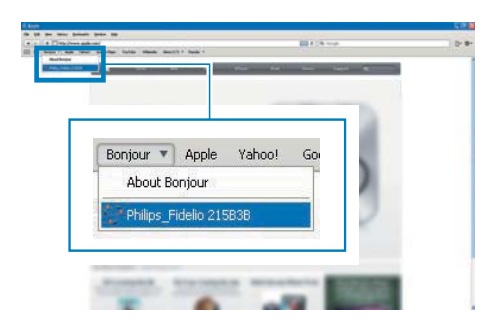

 $\overline{4}$ Bellenim güncelleme işlemini tamamlamak için ekrandaki talimatları uygulayın.

#### **Not**

- · Bellenim güncellemesinin başarısız olması durumunda, yukandaki prosedürleri tekrar deneyebilirsiniz.
- · Bellenimin başarıyla güncellenmesinden sonra, Wi-Fi bağlantısıyla ilgili herhangi bir sorun varsa, cihazı sıfırlamak için + ve - düğmelerini birlikte 5 saniyeden uzun süre basılı tutun ve ardından DS3880W cihazı için Wi-Fi ağını tekrar kurmayı deneyin.

# <span id="page-23-0"></span>7 Ürün bilgileri

#### Not

· Ürün bilgileri, önceden bildirilmeden değistirilebilir.

# **Ozellikler**

### Amplifikatör

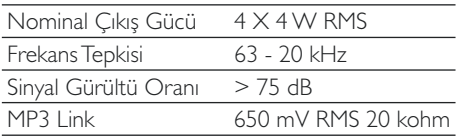

## Hoparlörler

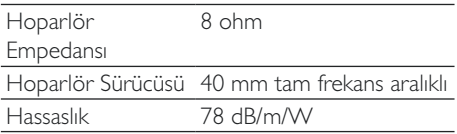

#### Kablosuz

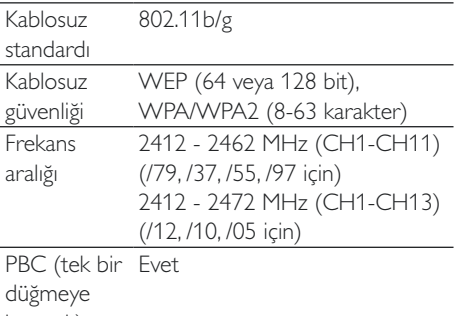

basarak)

## Genel bilgiler

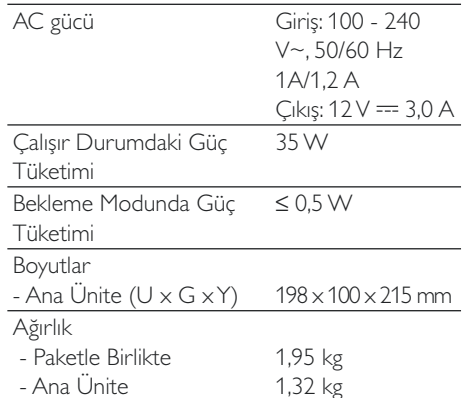

#### <span id="page-24-0"></span>Sorun giderme 8

## Uvari

· Bu ürünün muhafazasını kesinlikle cıkarmayın.

Garantinin gecerliliğini korumak için ürünü kendi olanaklarınızla onarmaya çalışmayın.

Oynatıcıyı kullanırken sorun yaşarsanız, servis talep etmeden önce aşağıdaki noktaları kontrol edin. Sorununuz hala çözülmediyse Philips web sitesini ziyaret edin

(www.philips.com/welcome). Philips ile iletişime gecerken cihazı yakınınızda bulundurun ve model numarası ile seri numarasını bildiğinizden emin olun.

#### Güç yok

- Cihazın AC fişinin düzgün takıldığından emin olun
- AC prizinde güç olduğundan emin olun.
- DS3880W cihazını yolculukta kullanmak için yanınızda taşımadan önce, yerleşik pili tam olarak şarj etmeyi unutmayın.

#### Ses yok

- Ses seviyesini ayarlayın.
- Wi-Fi ağı bağlantısını kontrol edin. Gerekirse ağı yeniden kurun.

#### Unite yanıt vermiyor

- Cihazı sıfırlamak için DS3880W üzerindeki + ve - düğmelerini 5 saniyeden uzun süre basılı tutun. Ardından, Wi-Fi ağını DS3880W cihazı için tekrar kurun.
- AC priz bağlantısını sökün ve yeniden takın, ardından cihazı tekrar açın.

#### Wi-Fi ağ bağlantısı başarısız oldu

- Wi-Fi yönlendiricinizin Wi-Fi 802.11b/g onaylı olup olmadığını kontrol edin. Bu cihaz yalnızca Wi-Fi 802.11b/g onaylı yönlendiricilerle uyumludur.
- Wi-Fi yönlendiriciniz Wi-Fi 802.11n onaylı ise, 802.11b/g modunu etkinleştirmeyi unutmayın. DS3880W cihazı, yalnızca 802.11n özellikli yönlendiricilere bağlantıyı desteklemez.
- Bu cihaz WPS-PIN yöntemini desteklemez.
- Wi-Fi yönlendiriciniz WPS ve WPS-PBC yöntemini destekliyorsa, ancak DS3880W cihazına bağlanamıyorsa, manuel Wi-Fi ayarı yöntemini deneyin (bkz.'Senaryo 2:WPS olmayan bir yönlendiriciye bağlanma' sayfa 12).
- Wi-Fi yönlendiricide SSID yayınını etkinlestirin.
- Mikrodalga firinlar gibi Wi-Fi sinyalini etkileyebilecek potansiyel parazit kaynaklarından uzak tutun.
- Wi-Fi ağı kurulumu için PC'nizi kullanamazsanız, PC'nizin bir Wi-Fi ağı kullanıp kullanmadığını kontrol edin. AirPlay ağı kurulumu için Ethernet bağlantısı kullanamazsınız.
- Ev yönlendiricinizin SSID adının alfanumerik karakterlerden oluştuğundan ve boşluk veya %/#/\* gibi özel karakterler icermediğinden emin olun.
- 'Philips Fidelio XXXX AirPlay cihazını ayar menüsünde yeniden adlandırmayı secerseniz, özel karakterler veya simgeler kullanmayın.
- Bazı yeni Wi-Fi yönlendirici tiplerinde, bağlantı için WPS kullandığınızda otomatik olarak bir ağ adı (SSID) oluşturulabilir. Varsayılan ağ adını (SSID) her zaman alfanümerik karakterlerden olusan basit bir adla değiştirin ve ayrıca ağınızın güvenliğini sağlamak için Wi-Fi güvenlik modunu da değiştirin.

#### AirPlay müzik akışının ara sıra kesilmesi

Asağıdakilerden birini veya tümünü yapın:

- DS3880W cihazını Wi-Fi yönlendiricinize yaklaştırın.
- DS3880W ile Wi-Fi yönlendiriciniz arasındaki engelleri kaldırın.
- Yakındaki Wi-Fi ağıyla çakışan Wi-Fi kanalını kullanmaktan kacının.
- Ağınızın yeterince hızlı olup olmadığını kontrol edin (birden çok cihazın aynı yönlendiriciyi kullandığı durumlarda, AirPlay performansı olumsuz etkilenebilir). Ev yönlendiricinize bağlı diğer cihazları kapatın.
- Servis Kalitesi (QoS) seçeneğini etkinleştirin (Wi-Fi yönlendiricide varsa).
- Diğer Wi-Fi yönlendiricileri kapatın.

#### iTunes ana makine cihazımda AirPlay simgesi yok

- $\bullet$ DS3880W cihazının evinizdeki Wi-Fi ağına bağlandığından emin olun.
- iTunes'u acmadan önce, PC'nizde Bonjour hizmetini başlattığınızdan emin olun. Örneğin Windows XP'de, hizmeti etkinleştirmek için Başlat->Denetim Masası'nı tıklatabilir, Yönetim Araçları-> Hizmetler->Bonjour Hizmeti'ni cift tıklatabilir. acılan menüde Baslat'ı ve ardından Tamam'ı tıklatabilirsiniz.
- Sorun devam ederse, DS3880W cihazini  $\ddot{\phantom{0}}$ yeniden başlatmayı deneyin.

#### AirPlay bağlantısı Mac veya PC'de başarısız ublo

- AirPlay'in içerik akışı için kullandığı bağlantı noktalarını engelleyip engellemediğini görmek için, güvenlik duvarını ve güvenlik yazılımını geçici olarak devre dışı bırakın. Airplay tarafından kullanılan engellenmiş bağlantı noktalarının nasıl serbest bırakılacağı hakkında bilgi için güvenlik duvarınızın veya güvenlik yazılımınızın yardım belgelerine bakın.
- AirPlay icin iPod Touch/iPhone/iPad/ Mac/PC'nizi kullanırken müzik duraklıyor veya kesiliyorsa iPod Touch/iPhone/iPad, iTunes veya DS3880W cihazınızı yeniden baslatmayı deneyin.
- Video akışı veya FTP'den yapılan indirmeler yönlendiricinizi aşırı yükleyebilir ve bu durum AirPlay'den müzik dinlerken müziğin kesilmesine yol açabilir. Yönlendiricinizin yükünü azaltmayı deneyin.

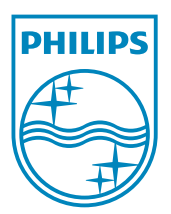

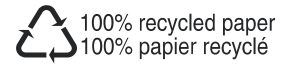

©2011 Koninklijke Philips Electronics N.V. All rights reserved. DS3880W\_10\_UM\_V1.0